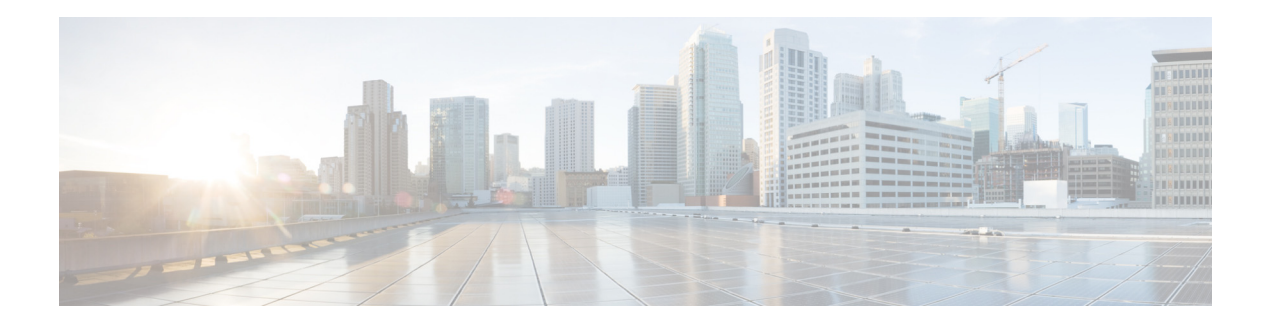

# <span id="page-0-2"></span><span id="page-0-1"></span>**Configuring Route Policies**

- **•** [Viewing a List of Route Policies](#page-0-0)
- **•** [Adding a Route Policy](#page-2-0)
- **•** [Viewing a List of Route Policy Steps](#page-3-1)
- **•** [Adding or Editing a Route Policy Step](#page-3-0)

# <span id="page-0-0"></span>**Viewing a List of Route Policies**

A route policy defines the behavior of the route.

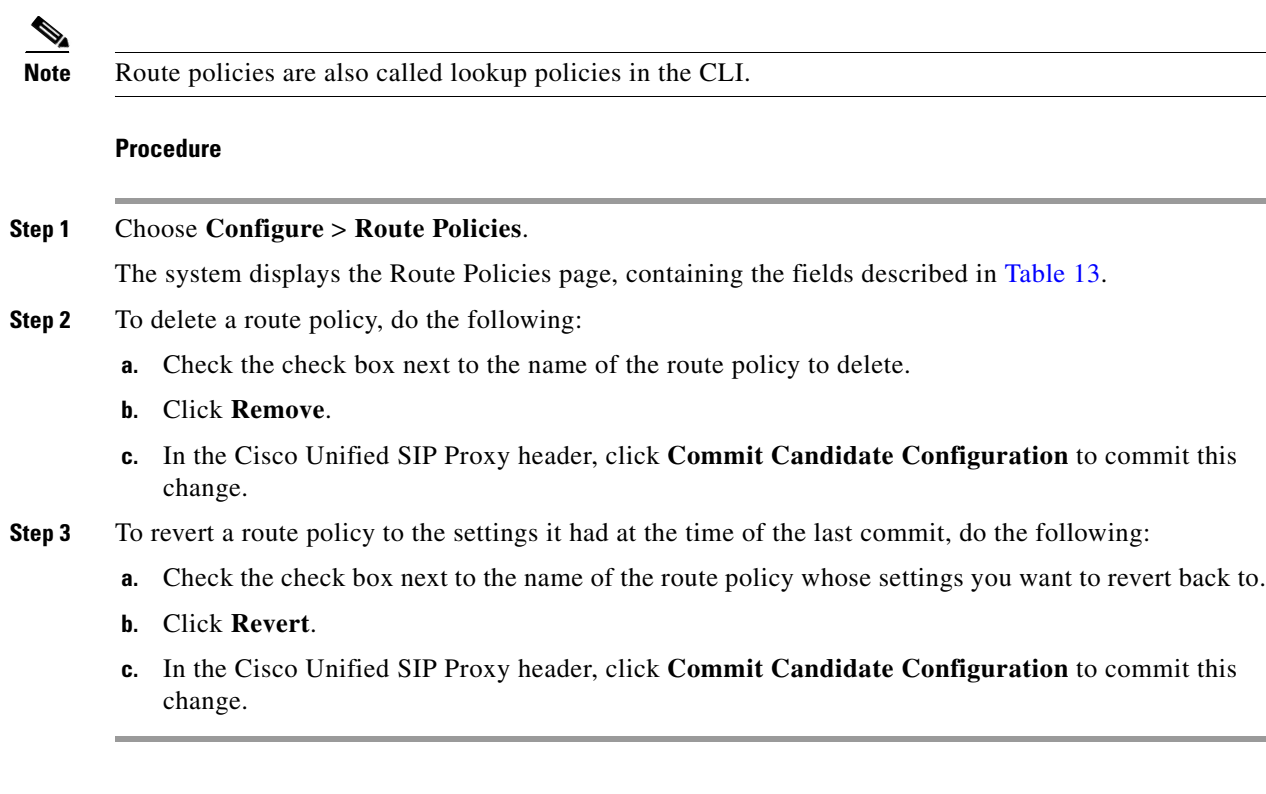

### **Route Policy Fields**

 $\overline{\phantom{a}}$ 

[Table 13](#page-1-0) lists the fields on the Route Policies page.

 $\mathsf I$ 

<span id="page-1-0"></span>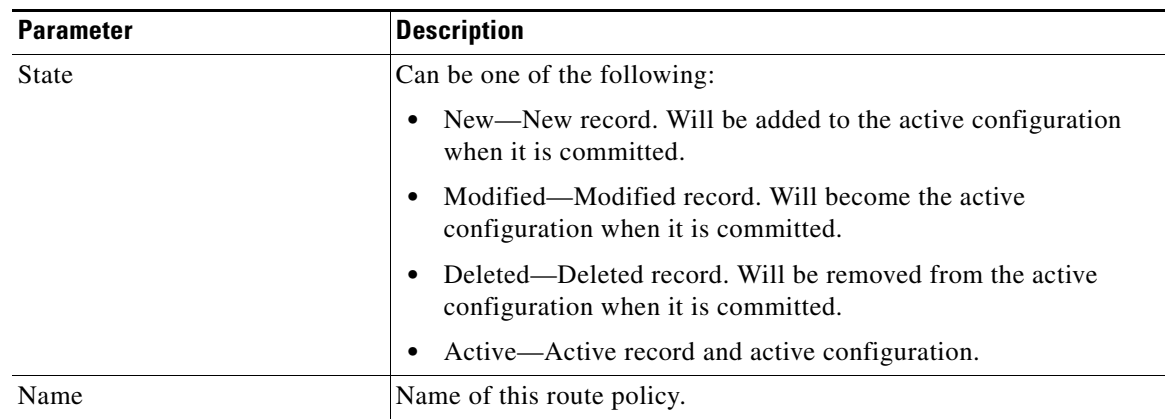

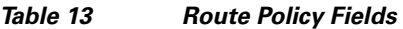

### **Route Policy Step Fields**

[Table 14](#page-1-1) lists the fields on the Route Policy Step page.

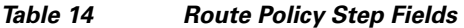

<span id="page-1-2"></span><span id="page-1-1"></span>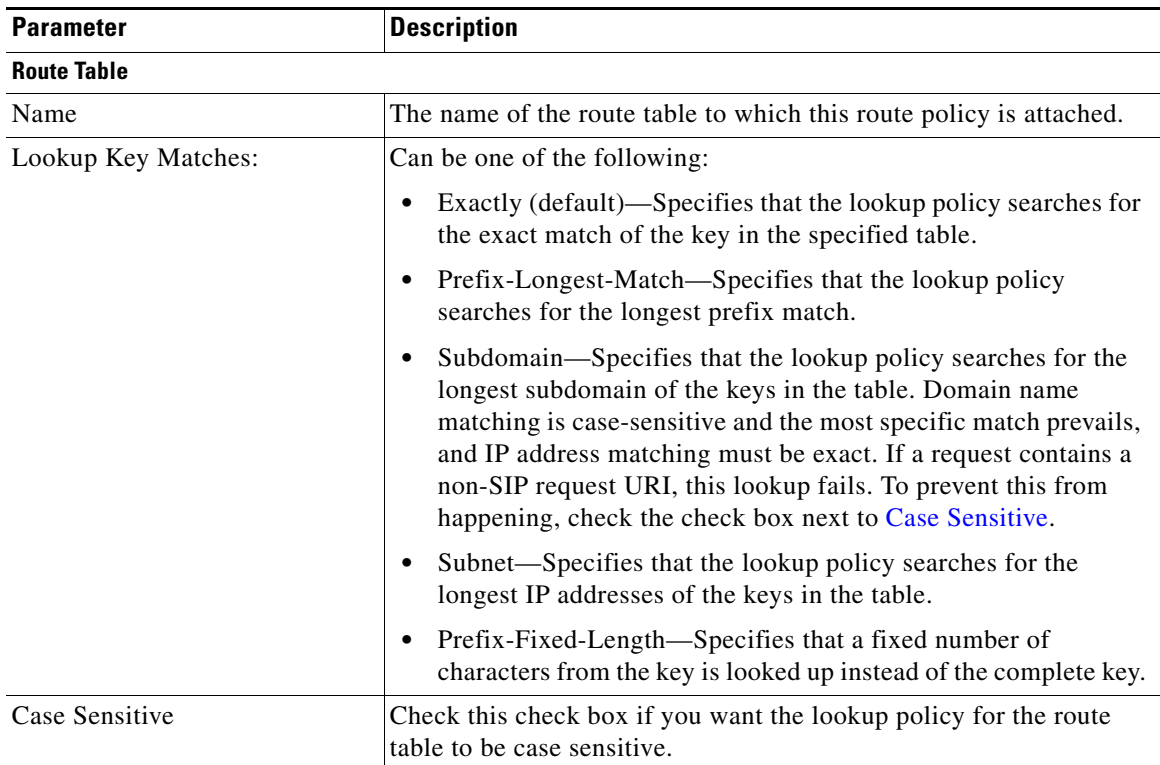

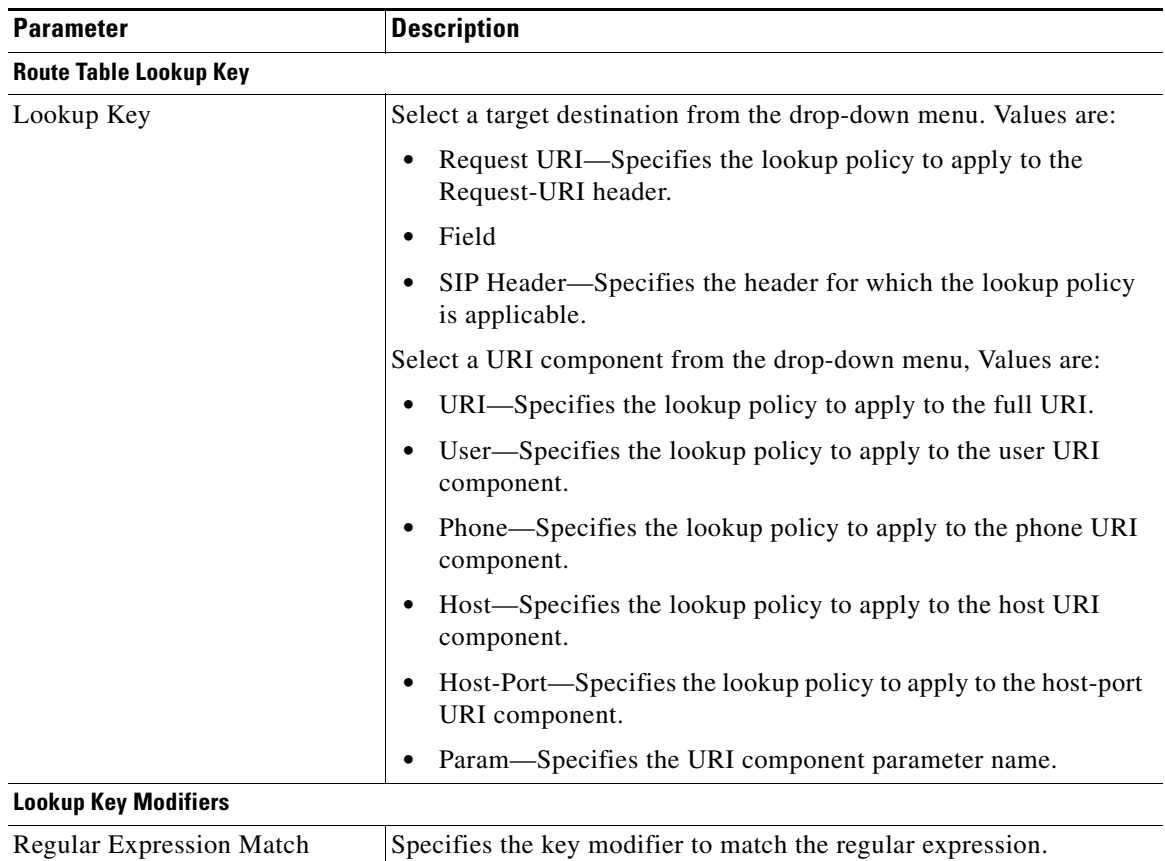

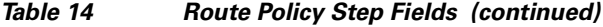

## Regular Expression Replace Specifies the key modifier to replace the regular expression.

#### **Related Topics**

- **•** Managing the System Configuration
- **•** Back to the [Configuring Route Policies](#page-0-1) menu page

## <span id="page-2-0"></span>**Adding a Route Policy**

 $\overline{\phantom{a}}$ 

#### **Before You Begin**

You must create and configure at least one route table before you can add a route policy. See [Configuring](#page-0-2)  [Route Tables.](#page-0-2)

#### **Procedure**

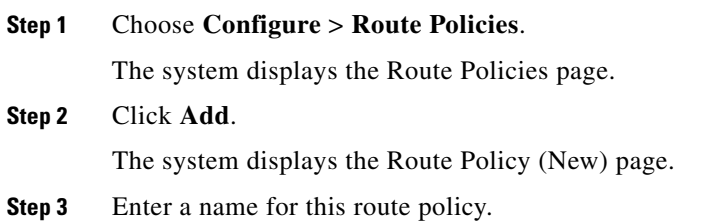

 $\mathbf I$ 

Click **Add**.

The system displays the Route Policy Step (New) page.

- **Step 4** Enter route policy steps. See [Adding or Editing a Route Policy Step.](#page-3-0)
- **Step 5** In the Cisco Unified SIP Proxy header, click **Commit Candidate Configuration** to commit this change.

#### **Related Topics**

- **•** Managing the System Configuration
- **•** Back to the [Configuring Route Policies](#page-0-1) menu page

## <span id="page-3-1"></span>**Viewing a List of Route Policy Steps**

#### **Procedure**

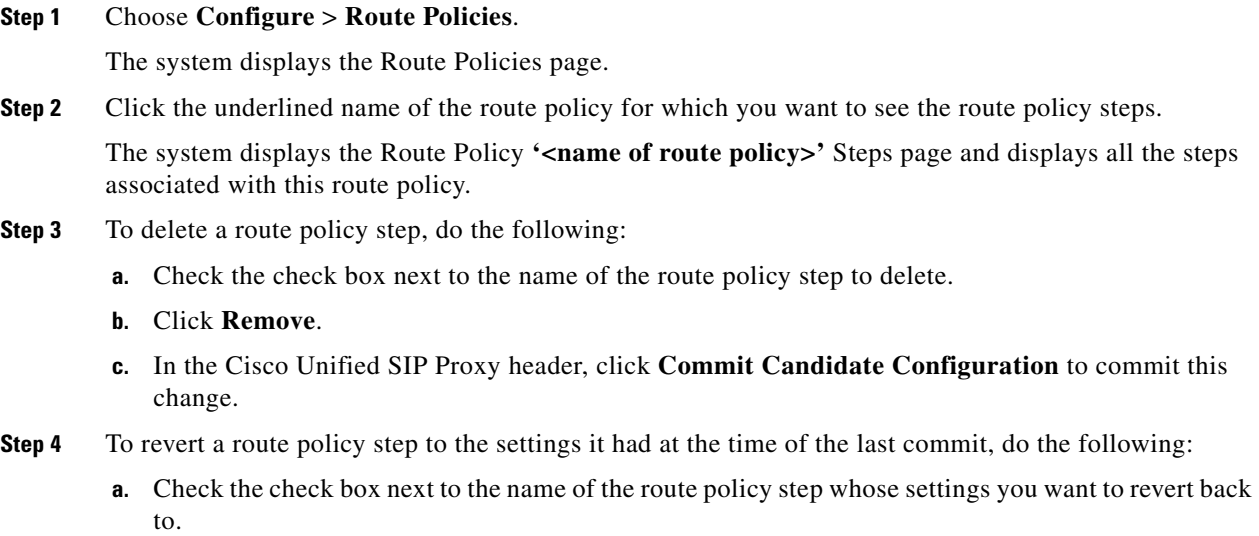

- **b.** Click **Revert**.
- **c.** In the Cisco Unified SIP Proxy header, click **Commit Candidate Configuration** to commit this change.

## <span id="page-3-0"></span>**Adding or Editing a Route Policy Step**

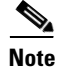

**Note** When you edit a route policy, you can only edit the steps associated with it.

 $\mathbf{I}$ 

 $\mathbf{I}$ 

### **Procedure**

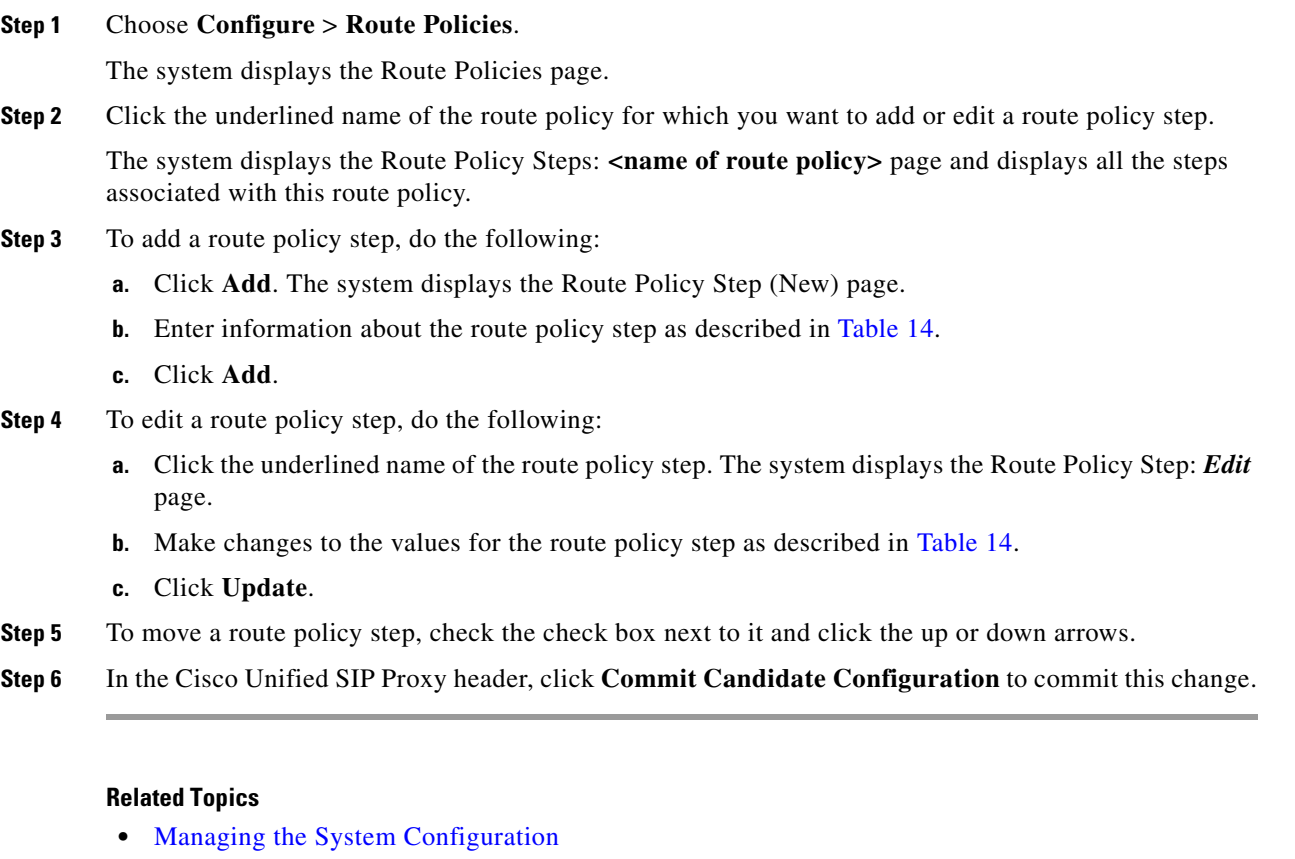

**•** Back to the [Configuring Route Policies](#page-0-1) menu page

 $\mathsf I$